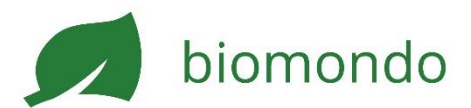

## **Créer un profil d'entreprise**

Avec un profil d'entreprise, vous pouvez chercher des annonces et commander des produits bio directement à la ferme, et créer vous-même des annonces sur Biomondo.

Je n'ai pas encore de profil

- 1. Ouvrez **biomondo.ch** dans votre navigateur.
- 2. Cliquez sur S'inscrire dans le menu en haut à droite.
- 3. Choisissez Entreprise, remplissez entièrement le formulaire et cliquez sur S'inscrire.
- 4. Ouvrez votre boîte aux lettres électronique, sélectionnez l'e-mail de Biomondo et cliquez sur le lien de confirmation.
- 5. Connectez-vous maintenant via Menu > Connexion.
- 6. Cliquez sur le menu en haut à droite puis sur Mon entreprise.
- 7. Faites défiler votre écran vers le bas et complétez votre profil d'entreprise et les conditions de livraison et de retrait en cliquant su sur les cases correspondantes.
- 8. Activez la fonction de vente afin que l'on puisse commander vos produits (voir ci-dessous).

## J'ai déjà un profil privé

- 1. Ouvrez [biomondo.ch](http://biomondo.ch/) dans votre navigateur.
- 2. Connectez-vous si nécessaire dans le menu en haut à droite (Menu > Connexion).
- 3. Cliquez sur Créer un profil d'entreprise dans le menu en haut à droite et remplissez entièrement le formulaire.
- 4. Activez la fonction de vente pour que l'on puisse commander vos produits (voir ci-dessous).

## Entrer le numéro d'exploitation bio

Afin d'utiliser toutes les fonctions de Biomondo, vous devez indiquer votre numéro d'entreprise bio lors de l'inscription ou l'enregistrer dans votre profil d'entreprise. Vous trouverez votre numéro sur le certificat de l'organisme de contrôle ou sur le site [www.easy-cert.com.](https://www.easy-cert.com/htm/zertifikate.htm?sprache=fr)

 $\mathbf{\hat{\Omega}}$  > Créer le profil de votre entreprise

#### Veuillez indiquer votre numéro d'exploitation

Nous allons vérifier vos certificats auprès d'Easy-Cert à l'aide du numéro d'exploitation. Vos certificats seront publiés publiquement sur votre profil d'entreprise

Numéro d'exploitation Exemple: 14563 (3.5 chiffres)

ENREGISTRER LE NUMÉRO D'EXPLOITATION

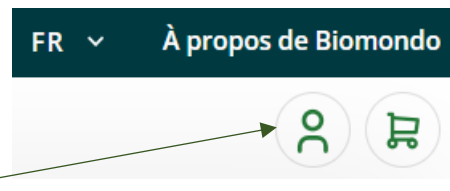

Activer la fonction de vente

Pour que vous puissiez vendre des produits sur Biomondo et que les gens puissent commander chez vous, vous devez activer la fonction de vente.

- 1. Connectez-vous si nécessaire (Menu > Connexion).
- 2. Cliquez sur Mon entreprise dans le menu en haut à droite.
- 3. Si nécessaire, modifiez le profil de votre entreprise. Définissez ensuite les conditions de livraison et de retrait.
- 4. Cliquez sur Relations commerciales puis cochez la case Oui, je souhaite exiger une relation commerciale si vous souhaitez que vos prix ne soient visibles que pour les client-e-s avec lesquels vous vous avez une relation commerciale.
- 5. Cliquez à nouveau sur Mon entreprise dans le menu en haut à droite et activez la fonction de vente.

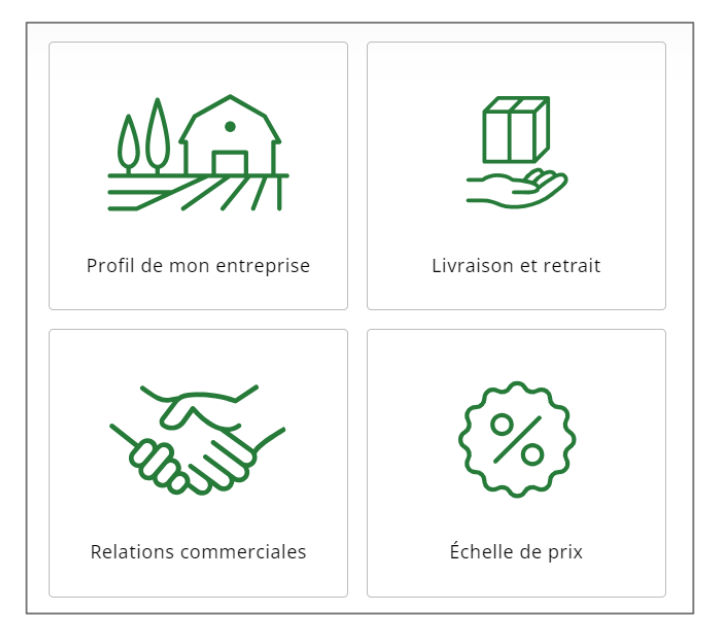

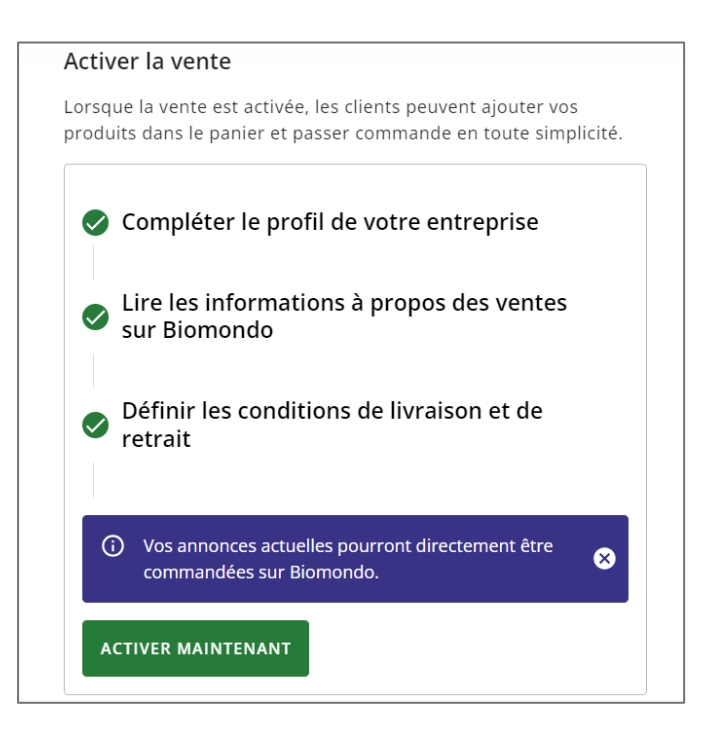

Livraison et retrait

C'est vous qui définissez les conditions de livraison, qui seront ensuite visibles sur votre profil. Chaque commande affiche une estimation des frais de livraison.

Vous êtes responsable de la livraison des produits commandés.

- 1. Allez dans votre profil d'entreprise sur la case Livraison et retrait.
- 2. Activez la Livraison si vous envoyer vos produits par poste ou les livrez vousmême. Indiquez le délai et les conditions de livraison. Si vous proposez une livraison gratuite à partir d'un certain montant, indiquez ce montant.
	- Activez l'option Envoi par la poste, si vous envoyez vos produits par Poste.
	- Activez l'option Livraison, si vous livrez vos produits vous-même.
- 3. Activez l'option Retrait, si les client-e-s peuvent ou doivent venir chercher les produits commandés directement chez vous.
- 4. Au moment de confirmer la commande, indiquez les frais de livraison finaux. Ceux-ci seront alors affichés sur la commande du/de la client-e

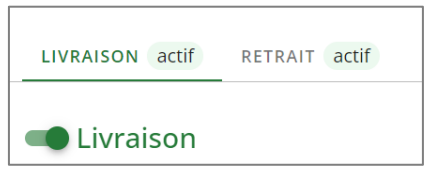

### Paiement

Vous êtes entièrement responsable de l'encaissement des produits. Les modes de paiement indiqués sur votre le profil sont visibles pour les clients-es lors de la commande.

- Paiement en espèces : recommandé uniquement lors du retrait.
- Facture : livrer les marchandises et joignez une facture physique (y compris les informations de paiement).
- Virement bancaire : insérez la facture en format PDF à la commande sur Biomondo. Un e-mail sera envoyé au/à la client-e.
- Twint : si vous disposez d'un compte professionnel Twint, vos client-e-s peuvent payer avec Twint lors du retrait.

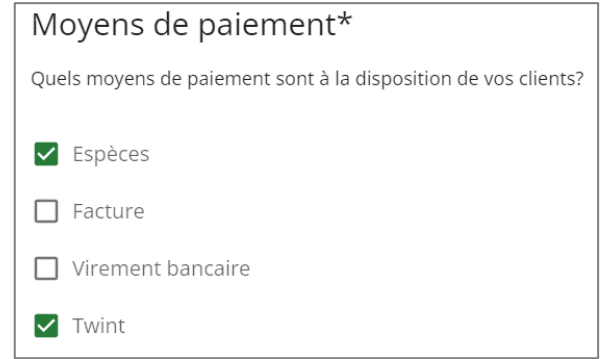

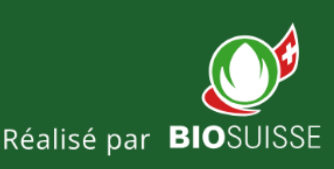

# www.biomondo.ch